# DIFFUSION JOURNAL OF SYSTEM AND INFORMATION TECHNOLOGY

Volume 3, No. 2, Juli 2023 P-ISSN: 2809-9028 E-ISSN: 2827-7864

# Sistem Pendukung Keputusan Penerima Beasiswa Daerah Dengan Menggunakan Metode *Multi-Attributive Border Approximation Area Comparison* (MABAC)

Rizky Cahya Ahmad1<sup>a,\*</sup>, Mohamad Syafri Tuloli2<sup>b</sup>, Indhitya R Padiku3°

<sup>123</sup> Jurusan Teknik Informatika, Fakultas Teknik, Universitas Negeri Gorontalo Email: [rizky\\_s1sisfo2018@mahasiswa.ung.ac.id](mailto:rizky_s1sisfo2018@mahasiswa.ung.ac.id) , [Syafri.Tuloli@ung.ac.id](mailto:Syafri.Tuloli@ung.ac.id) , [indypadiku@ung.ac.id](mailto:indypadiku@ung.ac.id)

#### **Abstract**

Regional scholarships are educational funds provided by local governments to individual students. The Department of Education and Culture of Bone Bolango Regency is one of the local governments that has a regional scholarship program specifically targeting students from Bone Bolango Regency. In the selection process of regional scholarship recipients, there are obstacles that make the selection process less accurate and slow, mainly due to the numerous criteria used, making it difficult for the Department of Education and Culture of Bone Bolango Regency to determine the best students based on the established criteria. The purpose of this research was to design a Decision Support System that can assist the Department of Education and Culture of Bone Bolango Regency to select potential scholarship recipients accurately, quickly, and reliably. The Multi-Attributive Border Approximation Area Comparison (MABAC) method was used for the SPK calculation. Additionally, the Prototype method was used for system design. This research resulted in a decision support information system for the selection of regional scholarship recipients. With the existence of this decision support information system, the Department of Education and Culture of Bone Bolango Regency can accurately, quickly, and reliably select regional scholarship recipients. Moreover, the system can be accessed anywhere and anytime as long as there is an internet connection.

*Keywords* : Regional Scholarship, Decision Support System, MABAC, Prototype.

#### **Abstrak**

Beasiswa daerah adalah dana pendidikan yang diberikan oleh pemerintah daerah kepada perorangan mahasiswa. Dinas Pendidikan dan Kebudayaan Kabupaten Bone Bolango adalah salah satu pemerintah daerah yang memiliki program beasiswa daerah, diperuntukkan kepada mahasiswa yang berasal dari Kabupaten Bone Bolango. Pada proses seleksi penerima beasiswa daerah terdapat hambatan yang membuat proses seleksi menjadi kurang akurat dan lambat yaitu pada banyaknya kriteria yang digunakan sehingga membuat Dinas Pendidikan dan Kebudayaan Kabupaten Bone Bolango menjadi sulit menentukan mahasiswa terbaik berdasarkan kriteria yang ditetapkan. Tujuan penelitian ini yaitu merancang Sistem Pendukung Keputusan yang membantu Dinas Pendidikan dan Kebudayaan Kabupaten Bone Bolango dalam menyeleksi calon penerima beasiswa dengan akurat, cepat dan andal. Metode yang digunakan dalam penelitian ini adalah metode *Multi-Attributive Border Approximation Area Comparison* (MABAC) sebagai perhitungan SPK dan metode *Prototype* sebagai perancangan sistem. Penelitian ini menghasilkan sistem informasi pendukung keputusan penerima beasiswa daerah. Dengan adanya sistem informasi pendukung keputusan penerima beasiswa daerah, Dinas Pendidikan dan Kebudayaan Kabupaten Bone Bolango dapat menyeleksi penerima beasiswa daerah dengan akurat, cepat dan andal serta dapat diakses dimanapun dan kapanpun jika terkoneksi dengan *internet*.

*Keywords* : Beasiswa Daerah, Sistem Pendukung Keputusan, MABAC, *Prototype*.

#### 1. **Pendahuluan**

Beasiswa daerah adalah dana pendidikan yang diberikan oleh pemerintah daerah kepada perorangan mahasiswa, bertujuan untuk digunakan demi keberlangsungan pendidikan yang ditempuh. Beasiswa dapat diberikan oleh lembaga pemerintahan seperti pemerintah Kabupaten maupun pemerintah Provinsi (Saputra & Jura, 2021). Untuk mendapatkan beasiswa daerah, mahasiswa harus memasukkan berkas sesuai dengan aturan yang telah di tetapkan, oleh sebab itu tidak semua mahasiswa yang mengajukan permohonan untuk menerima beasiswa dapat dikabulkan, karena jumlah mahasiswa yang mengajukan permohonan yang banyak dan kriteria penilaian yang banyak pula (Arjuna, Syauqi, & Nabyla, 2021).

Pada proses seleksi penerima beasiswa daerah di Dinas Pendidikan dan Kebudayaan Kabupaten Bone Bolango, terdapat hambatan yang membuat proses seleksi menjadi kurang akurat dan lambat yaitu pada banyaknya kriteria yang digunakan, sehingga membuat Dinas Pendidikan dan Kebudayaan Kabupaten Bone Bolango menjadi sulit menentukan mahasiswa terbaik berdasarkan kriteria yang ditetapkan. Saat ini seleksi dilakukan secara konvensional, artinya mahasiswa diseleksi berdasarkan berkas yang masuk dan dihitung poin kriterianya, bahkan dalam proses mempertimbangkan setiap kriteria yang ada masih menggunakan perkiraan. Padahal proses seleksi ini sangat penting untuk mendapatkan mahasiswa yang benar-benar berkompeten dibidangnya sehingga dapat direkomendasikan sebagai penerima beasiswa daerah.

Beberapa penelitian terkait dengan penggunaan SPK yang telah dilakukan diantaranya penelitian yang dilakukan oleh Desmita Sisilia Hs dan Erni Seniwati tentang "Penerapan Metode SAW (*Simple Additive Weighting*) Untuk Penerimaan Beasiswa Di Kabupaten Kepulauan Anambas", menyimpulkan bahwa metode *Simple Additive Weighting* berhasil menemukan siswa terbaik dari beberapa kriteria pemilihan yang meliputi Indeks Prestasi Kumulatif (IPK) minimum, penghasilan orang tua, jumlah anggota keluarga yang menjadi tanggung jawab orang tua, akreditasi perguruan tinggi, prestasi non-akademik, dan lainnya. Kriteria ini dievaluasi dan menghasilkan bobot untuk tiap siswanya, bobot tertinggi dipilih sebagai siswa terbaik (Hs & Seniwati, 2019). Namun, penelitian tersebut belum dapat menangani masalah yang kompleks dan tidak pasti, seperti banyaknya kriteria yang digunakan sehingga hasil yang didapatkan kurang stabil.

Penelitian ini menggunakan metode *Multi-Attributive Border Approximation Area Comparison* (MABAC) karena keunggulan dari metode ini yaitu dapat menangani masalah pengambilan keputusan yang kompleks dan tidak pasti dengan menghitung jarak antara setiap alternatif (Wang, dkk., 2020). Asumsi dasar dari metode MABAC dapat dilihat dari perhitungan jarak fungsi kriteria dari setiap alternatif yang diamati dari daerah perkiraan perbatasan, sehingga hal ini yang membuat metode MABAC lebih stabil dan andal (Ndruru, Mesran, Waruwu, & Utomo, 2020).

Berbagai aspek harus diperhitungkan untuk melakukan seleksi mahasiswa dan meminimalisir kesalahan dalam menentukan mahasiswa yang dianggap layak untuk menerima beasiswa (Noviyanti, 2019). Oleh karena itu diperlukan sistem pendukung keputusan yang dapat memberikan rekomendasi dengan cepat, tepat dan andal, dalam membantu menyelesaikan masalah penyeleksian beasiswa daerah di Dinas Pendidikan dan Kebudayaan Kabupaten Bone Bolango.

#### 2. **Metode**

Metode yang digunakan dalam penelitian ini adalah metode *Multi-Attributive Border Approximation Area Comparison* (MABAC) sebagai perhitungan SPK dan metode *Prototype* sebagai perancangan sistem.

#### **A. MABAC**

Metode *Multi-Attributive Border Approximation Area Comparison* (MABAC) dikembangkan oleh Pamucar and Cirovic, asumsi dasar dari metode MABAC tercermin dalam definisi jarak kriteria dari setiap alternatif yang diamati dari area perkiraan perbatasan (Darko, Dragan, & Samed, 2016). Metode MABAC dapat digunakan untuk membuat hasil secepat mungkin dengan menghitung nilai keuntungan dan kerugian potensial (Liang, Zhao, Wu, & Dai, 2019). Dalam bagian berikut disajikan prosedur pelaksanaan metode MABAC yang terdiri dari 6 langkah formulasi matematis.

#### a. **Membuat Matriks Keputusan Awal (X)**

Pada langkah ini adanya evaluasi alternatif dan kriteria dimana alternatif disajikan dalam bentuk vektor.

$$
X = \begin{pmatrix} A_1 & & & & X_{mn} \\ A_2 & X_{11} & \dots & X_{mn} \\ X_{21} & \dots & X_{mn} \\ \dots & \dots & X_{1m} & \dots & X_{mn} \end{pmatrix}
$$
 (1)

"m" adalah nomor alternatif dan "n" adalah jumlah total kriteria.

SAD

#### b. **Normalisasi matriks awal (N)**

Elemen matriks ternormalisasi (N) diperoleh dengan menerapkan rumus: Jenis Kriteria Untuk *Benefit*: Jenis Kriteria Untuk *Cost*:

$$
t_{ij} = \frac{x_{ij} - x_i^{-}}{x_i^{+} - x_i^{-}}
$$
 (2) 
$$
t_{ij} = \frac{x_{ij} - x_i^{+}}{x_i^{-} - x_i^{+}}
$$
 (3)

 $X_t^+$  = max (x1, x2, x3, ..., xm) mewakili nilai *maksimum* dari kriteria yang diamati oleh alternatif.

 <sup>−</sup> = min (x1, x2, x3, ..., xm) mewakili nilai *minimum* dari kriteria yang diamati oleh alternatif.

#### c. **Menghitung elemen matriks tertimbang (V)**

$$
V_{ij} = (W_i x t_{ij}) + W_i \qquad (4)
$$

Keterangan:

 $W_i$ = menyajikan elemen matriks yang dinormalisasi(N)  $t_{ij}$  = menyajikan koefisien bobot kriteria

#### d. **Menentukan matriks area perkiraan perbatasan (G)**

$$
g_i = \left[ \prod_{j=1}^m V_{ij} \right] \frac{1}{m} \tag{5}
$$

Vij menampilkan elemen matriks berbobot (V), "m" menyajikan jumlah total alternatif. Jika kita telah menghitung nilai-nilai "gi" berdasarkan kriteria, maka nilai itu akan membentuk matriks daerah perkiraan perbatasan (G), dalam bentuk n x 1 ("n" menyajikan jumlah total kriteria yang dilakukan pemilihan alternatif yang ditawarkan).

# e. **Menghitung elemen matriks jarak alternatif dari daerah perkiraan perbatasan (Q)**

$$
Q = V - G \tag{6}
$$

Keterangan:

 $V =$  elemen matriks tertimbang  $G =$  matriks area perkiraan perbatasan

#### f. **Perangkingan Alternatif (S)**

Perankingan dilakukan dengan melihat hasil dari perhitungan jumlah akhir dari daerah perkiraan perbatasan (Q), dimana nilai tertinggi menjadi ranking 1 dan seterusnya.

$$
S_i = \sum_{j=1}^{n} q_{ij}, j = 1, 2, 3, 4, \dots, n, i = 1, 2, \dots, m
$$
 (7)

"n" menyajikan jumlah kriteria dan "m" menyajikan sejumlah alternatif.

#### **B.** *Prototype*

Metode *Prototype* merupakan metode pengembangan perangkat lunak yang memungkinkan adanya interaksi antara pengembang sistem dengan pengguna sistem, sehingga dapat mengatasi ketidakserasian antara pengembang dan pengguna. Model penelitian pengembangan yang digunakan dalam penelitian ini didasarkan pada metode pengembangan perangkat lunak *prototype* yang terbagi menjadi lima tahap (Pressman, 2010), yaitu:

- 1. **Communication**, yaitu pengumpulan data awal dengan menganalisis kebutuhan pengguna.
- 2. **Quick plan**, yaitu tahapan perencanaan kebutuhan.
- 3. **Modeling Quick Design**, yaitu tahapan pembuatan desain.
- 4. **Construction of Prototype**, yaitu pembuatan perangkat prototype, termasuk pengujian dan penyempurnaan sistem.
- 5. **Deployment Delivery and Feedback**, yaitu mengevaluasi prototype dan mempertajam analisis terhadap kebutuhan pengguna. Dari hasil umpan balik pengguna, peneliti akan melakukan evaluasi dan perbaikan terhadap prototype yang telah dibuat sebelumnya.

## 3. **Hasil dan Pembahasan**

Pada hasil penelitian ini, diuraikan tahapan-tahapan metode pengembangan sistem yakni metode *prototype* yang digunakan untuk membuat Sistem Pendukung Keputusan Penerima Beasiswa Daerah Dengan Menggunakan Metode *Multi Attributive Border Approximation Area Comparison* (MABAC) di Dinas Pendidikan dan Kebudayaan Kabupaten Bone Bolango.

Berdasarkan hasil penelitian maka diperoleh hasil akhir berupa sistem informasi pendukung keputusan penerima beasiswa daerah. Sistem ini dapat membantu Dinas Pendidikan dan Kebudayaan Kabupaten Bone Bolango dalam menentukan mahasiswa yang layak mendapatkan beasiswa daerah. Adapun pengembangan sistem ini menggunakan metode prototype yang dimulai dengan tahapan: Komunikasi dan Perencanaan, Desain Cepat, Pembentukan Prototype, Penunjukan Prototype dan Timbal Balik serta Pengujian Sistem.

Berdasarkan model tahapan-tahapan yang telah dilakukan peneliti, maka peneliti pun berhasil membuat sistem informasi pendukung keputusan penerima beasiswa daerah yang sesuai dengan kebutuhan Dinas Pendidikan dan Kebudayaan Kabupaten Bone Bolango.

## A. **Komunikasi dan Pengumpulan Data**

Pada tahap ini dimulai proses komunikasi dengan pihak yang bersangkutan mengenai rumusan masalah serta solusi permasalahan sehingga melalui tahapan komunikasi ini bisa memulai proses pengumpulan data. Proses pengumpulan data berdasarkan analisis kebutuhan sistem yang membahas garis besar kebutuhan sistem. Analisis sistem dibagi menjadi dua yaitu analisis kebutuhan fungsional dan analisis kebutuhan non fungsional.

a. Kebutuhan Fungsional

Sistem Pendukung Keputusan Penerima Beasiswa Daerah Dengan Menggunakan Metode Multi Attributive Border Approximation Area Comparison (MABAC) di Dinas Pendidikan dan Kebudayaan Kabupaten Bone Bolango mempunyai tiga entitas yang terdiri dari operator, mahasiswa dan kepala bagian tugas umum pembantuan. Masingmasing entitas memiliki kebutuhan fungsional sebagai berikut:

- 1. Operator melakukan penginputan data ke sistem yaitu data operator, data kriteria, data sub kriteria dan memverifikasi mahasiswa. Mengambil laporan data mahasiswa, laporan kriteria beasiswa dan laporan hasil perhitungan SPK.
- 2. Mahasiswa melakukan penginputan data ke sistem yaitu data mahasiswa dan nilai sub kriteria mahasiswa serta melihat hasil informasi lolos/tidak lolos dalam seleksi penerima beasiswa daerah.
- 3. Kepala Bagian Tugas Umum Pembantuan menerima hasil dari perhitungan calon penerima beasiswa daerah, mengambil laporan data mahasiswa, laporan kriteria beasiswa dan laporan hasil perhitungan SPK.
- b. Kebutuhan Non Fungsional

Sistem ini dapat diakses melalui *Web Browser Firefox, Microsoft Edge* dan *Google Chrome* serta terkoneksi dengan jaringan *internet*.

#### B. **Desain Cepat**

Pada tahap ini akan menjelaskan perancangan sistem informasi yang akan dibangun. Perancangan sistem informasi yang dimaksud meliputi perancangan desain sistem. Rancangan tersebut didapatkan melalui hasil komunikasi dan pengumpulan data. Tahap ini juga akan memberikan gambaran apa saja yang dapat dilihat dan diakses oleh pengguna nantinya.

#### a. Perancangan Desain Sistem

Penelitian ini menggunakan *Data Flow Diagram* (DFD) sebagai perancangan sistem untuk mempermudah proses penggambaran desain sistem dari awal pembuatan. Perancangan Sistem dapat dilihat pada Gambar 1.

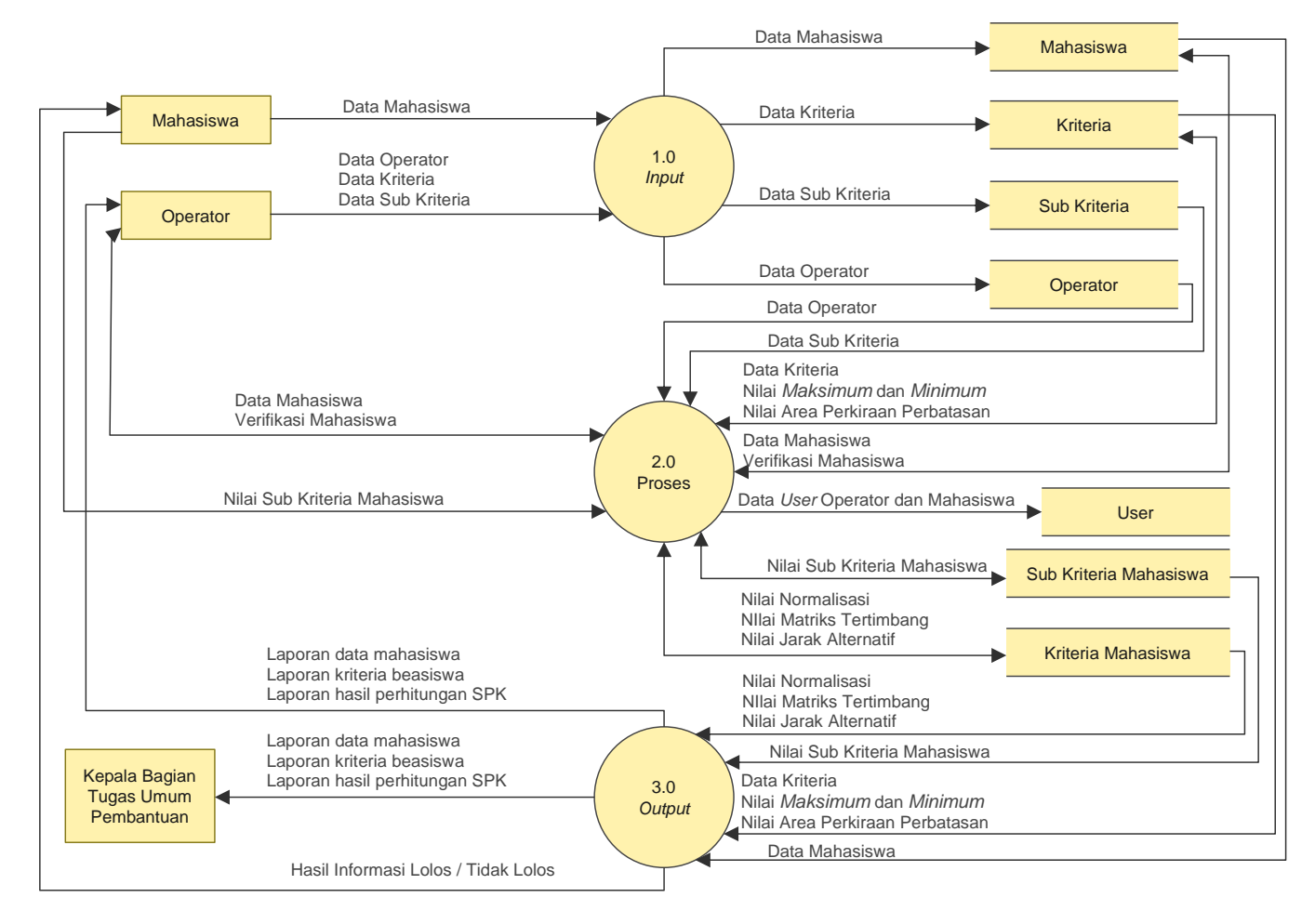

#### **Gambar 1.** Diagram Arus Data Level 0

DAD level 0 terdiri dari 3 alur sistem yang menggambarkan alur sistem secara umum, yaitu *input* data, proses yang terjadi setelah *input*-an dilakukan, dan *output* atau hasil dari proses data pada sistem.

#### C. **Pembentukan** *Prototype*

Pada tahapan ini desain cepat yang telah dirancang sebelumnya akan dibuat dengan bentuk *prototype* dalam bahasa pemograman agar dapat dilihat hasil yang diinginkan.

a. Tampilan Halaman *Login*

Halaman ini ditujukan kepada setiap pengguna yang telah memiliki hak akses masingmasing, seperti pada Gambar 2.

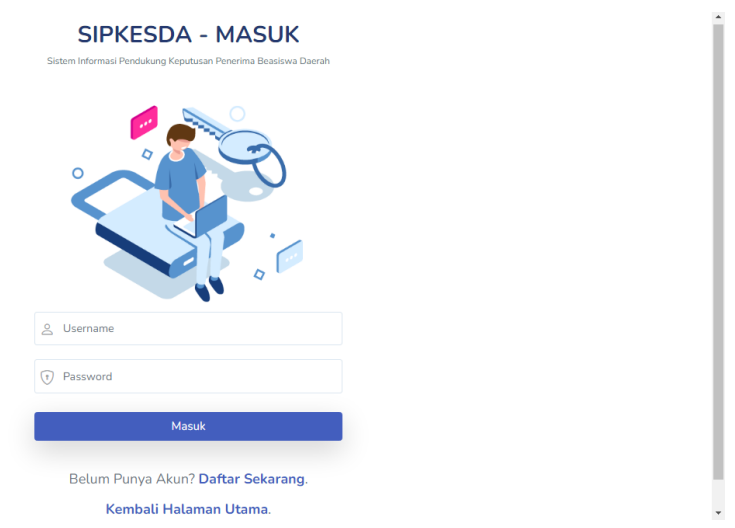

**Gambar 2.** Tampilan *Login*

b. Tampilan *Input* Data Beasiswa

Halaman ini berisi informasi tentang kriteria beasiswa yang dapat dipilih sesuai dengan berkas yang di *upload*, seperti pada Gambar 3.

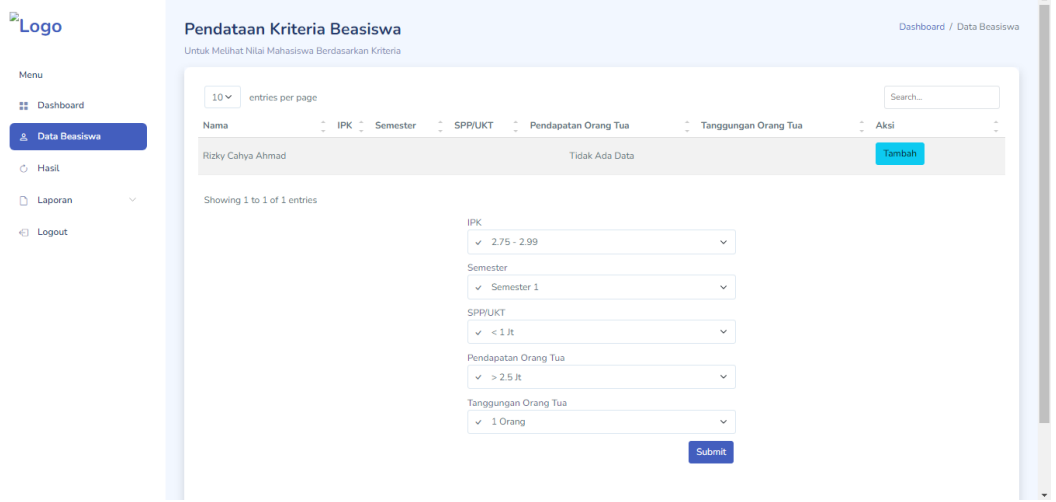

**Gambar 3.** Tampilan *Input* Data Beasiswa

c. Tampilan Data Beasiswa

Halaman ini berisi informasi tentang data beasiswa yang telah selesai di *input* ke sistem, seperti pada Gambar 4.

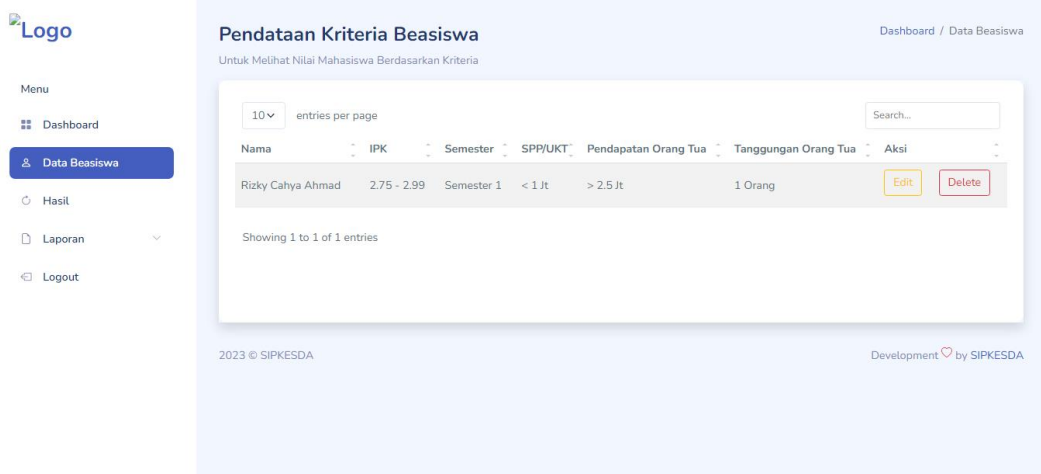

**Gambar 4.** Tampilan Data Beasiswa

d. Tampilan Hasil Laporan Penerima Beasiswa

Halaman ini berisi informasi tentang hasil perhitungan SPK dan file laporan yang dapat di *download* pada fitur Cetak PDF, seperti pada Gambar 5.

| <sup>2</sup> Logo        | Dashboard / Laporan Perhitungan<br>Laporan Hasil Perhitungan<br>Cetak Hasil Laporan Perhitungan Penerima Beasiswa |                |                           |                                     |              |  |
|--------------------------|----------------------------------------------------------------------------------------------------|----------------|---------------------------|-------------------------------------|--------------|--|
| Menu<br>m<br>Dashboard   | Cetak PDF                                                                                                    |                |                           |                                     |              |  |
| Data Beasiswa<br>&       | Kriteria Mahasiswa                                                                                                | Keputusan Awal | Normalisasi<br>Tertimbang | Perkiraan Batas<br>Jarak Alternatif | Perengkingan |  |
| Hasil<br>$\circ$         | $10 \vee$<br>entries per page                                                                                     |                |                           |                                     | Search       |  |
| $\Box$ Laporan           | No<br>Nama Mahasiswa                                                                                              |                | <b>Hasil Capaian</b>      | Rangking                            |              |  |
| <b>Hasil Perhitungan</b> | Nur Ain Akbar<br>$\mathbf{1}$                                                                                     |                | 0.2468                    | 1                                   |              |  |
| Logout<br>€              | Apik Pasi<br>$\overline{2}$                                                                                       |                | 0.1593                    | $\overline{2}$                      |              |  |
|                          | 3<br>Cito Datundugon                                                                                              |                | 0.0968                    | $\overline{\mathbf{3}}$             |              |  |
|                          | $\overline{4}$                                                                                                    | Erin Mamonto   |                           | $\overline{4}$                      |              |  |
|                          | 5<br>Fahmi Usuli                                                                                                  |                | 0.0468                    | 5                                   |              |  |
|                          | 6<br>Dwi Prawita                                                                                                  |                | 0.0093                    | 6                                   |              |  |
|                          | Tian Kobandaha<br>$\overline{7}$                                                                                  |                | 0.0093                    | $\overline{7}$                      |              |  |
|                          | 8<br>Agim Abubakar                                                                                                |                | 0.0093                    | 8                                   |              |  |

**Gambar 5.** Tampilan Hasil Laporan Penerima Beasiswa

#### D. **Penunjukan** *Prototype* **dan Umpan Balik**

Pada tahapan ini peneliti menunjukan *prototype* Sistem Pendukung Keputusan Penerima Beasiswa Daerah yang telah dibuat kepada Dinas Pendidikan dan Kebudayaan Kabupaten Bone Bolango agar pihak dinas dapat melakukan evaluasi. Proses ini dilakukan agar sistem yang dibuat dapat sesuai dengan kebutuhan Dinas, pada penunjukan *prototype* Sistem Pendukung Keputusan Penerima Beasiswa Daerah terdapat 3 pengguna yaitu Operator, Mahasiswa dan Kepala Bagian Tugas Umum Pembantuan. Setiap pengguna memiliki hak akses yang berbeda. Operator menambahkan data kriteria,

sub kriteria, mengambil laporan data mahasiswa, kriteria beasiswa dan hasil perhitungan SPK. Mahasiswa melakukan *upload* berkas, *input* data kriteria yang sesuai dengan data berkas yang di *upload* dan mengambil laporan hasil lolos dan tidak lolos. Kepala Bagian Tugas Umum menerima laporan data mahasiswa, kriteria beasiswa dan hasil perhitungan SPK.

Umpan balik dari penunjukan *prototype* Sistem Pendukung Keputusan Penerima Beasiswa Daerah kepada Dinas Pendidikan dan Kebudayaan Kabupaten Bone Bolango yaitu pada proses *upload file* mahasiswa yang sebelumnya hanya sekali *upload* dibuat menjadi bisa *upload file* kembali jika *file* yang di *upload* mahasiswa terdapat berkas yang tidak lengkap.

#### E. **Pengujian Sistem**

Pengujian sistem dilakukan untuk mencari kesalahan dan kekurangan dari sistem yang telah dibuat, sehingga dapat diketahui apakah sistem yang telah dibuat sudah berfungsi dengan baik atau tidak. Pengujian sistem ini menggunakan metode pengujian *blackbox*.

a. *Blackbox Testing*

| Kasus dan Hasil Uji |                                                                                                    |                                        |                                                                                                    |            |  |  |  |
|---------------------|----------------------------------------------------------------------------------------------------|----------------------------------------|----------------------------------------------------------------------------------------------------|------------|--|--|--|
| No.                 | Data Masukan                                                                                                    | <b>Hasil Yang</b><br><b>Diharapkan</b> | <b>Hasil Yang Diperoleh</b>                                                                                             | Keterangan |  |  |  |
| 1.                  | Mengisi <i>username</i><br>"operator" yang telah<br>terdaftar dan mengisi<br>password "123456" yang<br>tidak sesuai | Tidak bisa<br>masuk ke dalam<br>sistem | Sistem tetap pada<br>halaman <i>login</i> dan<br>menampilkan pesan<br>untuk mengisi<br><i>username</i> atau<br>password | Sesuai     |  |  |  |
| 2.                  | Mengisi username<br>"admin" yang tidak<br>terdaftar dan mengisi<br>password "password"<br>yang sesuai               | Tidak bisa<br>masuk ke dalam<br>sistem | Sistem tetap pada<br>halaman <i>login</i> dan<br>menampilkan pesan<br>untuk mengisi<br><i>username</i> atau<br>password | Sesuai     |  |  |  |
| 3.                  | Mengisi username<br>"operator" yang terdaftar<br>dan password "password"<br>yang sesuai                             | Berhasil masuk<br>ke dalam sistem      | Berhasil masuk ke<br>sistem sesuai dengan<br>jenis <i>user</i> yang<br>digunakan                                        | Sesuai     |  |  |  |

Tabel 1. *Blackbox* Halaman *Login*

| Kasus dan Hasil Uji |                                                                                                 |                                              |                                           |            |  |  |  |
|---------------------|-------------------------------------------------------------------------------------------------|----------------------------------------------|-------------------------------------------|------------|--|--|--|
| No.                 | Data Masukan                                                                                    | <b>Hasil Yang</b><br><b>Diharapkan</b>       | <b>Hasil Yang Diperoleh</b>               | Keterangan |  |  |  |
| 1.                  | Mengisi NAMA<br>KRITERIA "IPK",<br>NILAI BOBOT "0.3"<br>dan memilih JENIS<br>KRITERIA "Benefit" | Data kriteria<br>berhasil<br>ditambahkan     | Data kriteria berhasil<br>ditambahkan     | Sesuai     |  |  |  |
| $\overline{2}$ .    | Mengisi NAMA SUB<br>KRITERIA "2.75 $-$<br>2.99" dan NILAI<br><b>SUB KRITERIA</b><br>(9.2)       | Data sub kriteria<br>berhasil<br>ditambahkan | Data sub kriteria<br>berhasil ditambahkan | Sesuai     |  |  |  |

Tabel 2. *Blackbox* Halaman Kriteria dan Sub Kriteria

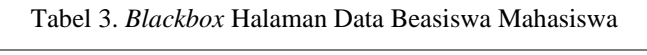

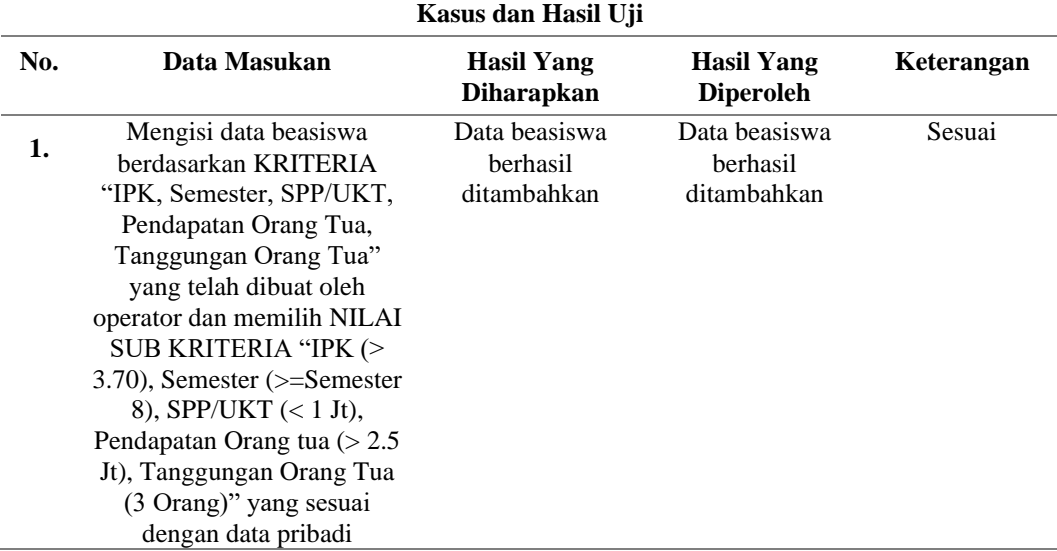

#### 4. **Kesimpulan**

Kesimpulan yang diperoleh yaitu pada proses sebelumnya seleksi penerima beasiswa daerah masih dilakukan secara konvensional, artinya mahasiswa diseleksi berdasarkan berkas yang masuk serta kurang akurat dan lambat, bahkan dalam proses mempertimbangkan setiap kriteria yang ada masih menggunakan perkiraan, sehingga proses seleksi ini sangat penting untuk mendapatkan mahasiswa yang benar-benar layak. Dengan adanya sistem informasi pendukung keputusan penerima beasiswa daerah, Dinas Pendidikan dan Kebudayaan Kabupaten Bone Bolango dapat menyeleksi penerima beasiswa daerah dengan akurat, cepat dan andal serta dapat diakses dimanapun dan kapanpun jika terkoneksi dengan *internet*.

#### **Ucapan Terima Kasih**

Ucapan terima kasih kepada bapak Dr. Mohammad Syafri Tuloli, MT, dan ibu Indhitya R. Padiku, S.Kom., M.Kom yang telah membimbing dan memberikan arahan serta saran untuk kesempurnaan penelitian ini.

#### **Daftar Pustaka**

Anggraeni, E. Y., & Irviani, R. (2017). *Pengantar Sistem Informasi.* Yogyakarta: CV. ANDI OFFSET.

Arjuna, Syauqi, A., & Nabyla, F. (2021). Sistem Pendukung Keputusan dalam Penentuan Beasiswa menggunakan Metode Fuzzy Logic (Studi Kasus Universitas Peradaban). *Jurnal Sistem Informasi dan Teknologi Peradaban (JSITP)*, 1-5.

Darko, B., Dragan, P., & Samed, K. (2016). Application the MABAC method in support of decision-making on the use of force in a defensive operation. *Tehnika*, 129-136.

Hs, D. S., & Seniwati, E. (2019). PENERAPAN METODE SAW (SIMPLE ADDITIVE WEIGHTING) UNTUK PENERIMAAN BEASISWA DI KABUPATEN KEPULAUAN ANAMBAS. *INFOS Journal-Information System Journal*, 39-43.

Liang, W., Zhao, G., Wu, H., & Dai, B. (2019). Risk assessment of rockburst via an extended MABAC method under fuzzy environment. *Tunnelling and Underground Space Technology*, 533-544.

Limbong, T., Muttaqin, Iskandar, A., Windarto, A. P., Simarmata, J., Mesran, . . . Wanto, A. (2020). *Sistem Pendukung Keputusan: Metode & Implikasi.* Medan: Yayasan Kita Menulis.

Ndruru, N., Mesran, Waruwu, F. T., & Utomo, D. P. (2020). Penerapan Metode MABAC Untuk Mendukung Pengambilan Keputusan Pemilihan Kepala Cabang Pada PT. Cefa Indonesia Sejahtera Lestari. *RESOLUSI : Rekayasa Teknik Informatika dan Informasi*, 36-49.

Noviyanti, T. (2019). SISTEM PENUNJANG KEPUTUSAN DALAM PENERIMAAN BEASISWA PPA MENGGUNAKAN METODE ANALYTIC HIERARCHY PROCESS (AHP) (STUDI KASUS: UNIVERSITAS GUNADARMA). *Jurnal Ilmiah Teknologi dan Rekayasa*, 35- 45.

Pressman, R. S. (2010). *Software Engineering: A Practitioner's Approach, Seventh Edition.* New York: McGraw-Hill.

Saputra, R. J., & Jura, S. (2021). SISTEM PENDUKUNG KEPUTUSAN PENERIMAAN BEASISWA PEMDA KABUPATEN NUNUKAN MELALUI ORGANISASI DAERAH MENGGUNAKAN METODE AHP DAN TOPSIS. *JURNAL IT Media Informasi IT STMIK Handayani*, 148-159.

Wang, J., Wei, G., Wei, C., & Wei, Y. (2020). MABAC method for multiple attribute group decision making under q-rung orthopair fuzzy environment. *Defence Technology*, 208-216.

Yusnaeni, W., & Marlina, M. (2020). MABAC Method Dalam Penentuan Kelayakan Penerima Bantuan SPP. *Jurnal Sains dan Manajemen*, 46-55.